<span id="page-0-0"></span>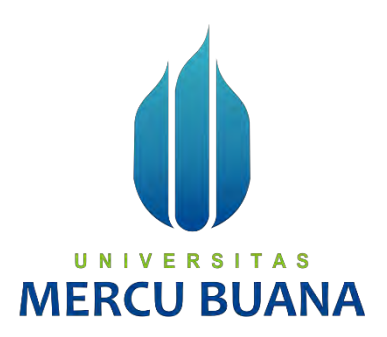

# **THE ANDROID-BASED APPLICATION FOR GENERAL INFORMATION AT TERMINAL 3 SOEKARNO-HATTA INTERNATIONAL AIRPORT INDONESIAN**

*TUGAS AKHIR*

DICKI AGUS SETIAWAN 41517110096

UNIVERSITAS

**PROGRAM STUDI TEKNIK INFORMATIKA FAKULTAS ILMU KOMPUTER UNIVERSITAS MERCU BUANA JAKARTA 2019**

<span id="page-1-0"></span>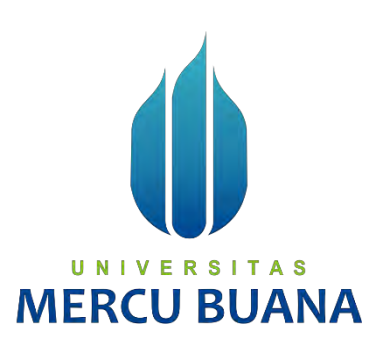

# **THE ANDROID-BASED APPLICATION FOR GENERAL INFORMATION AT TERMINAL 3 SOEKARNO-HATTA INTERNATIONAL AIRPORT INDONESIAN**

*Tugas Akhir*

Diajukan Untuk Melengkapi Salah Satu Syarat Memperoleh Gelar Sarjana Komputer

Oleh: DICKI AGUS SETIAWAN 41517110096<br>ERSTAS UNIV

PROGRAM STUDI TEKNIK INFORMATIKA FAKULTAS ILMU KOMPUTER UNIVERSITAS MERCU BUANA JAKARTA 2019

# **LEMBAR PERNYATAAN ORISINALITAS**

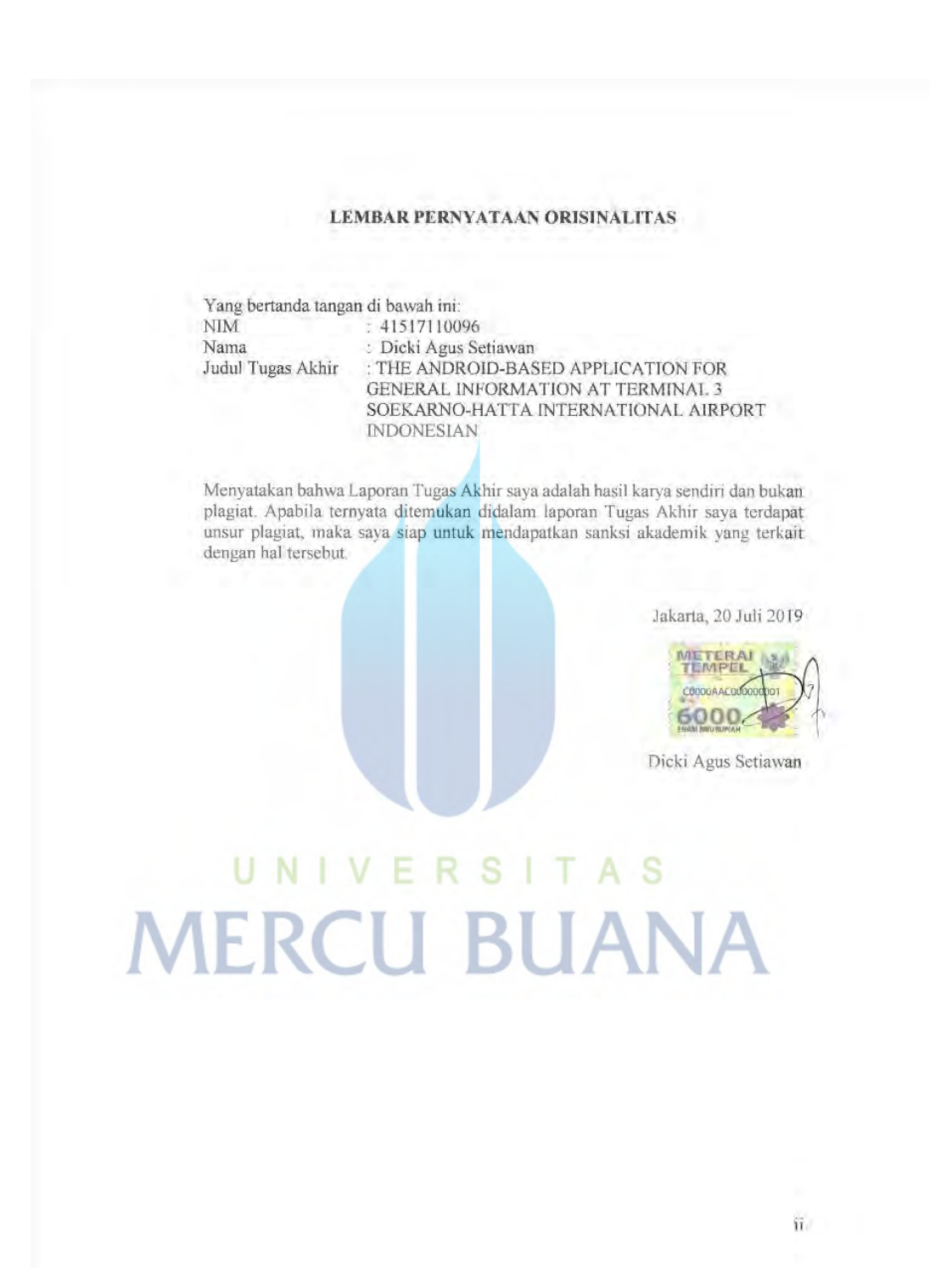

# SURAT PERNYATAAN PERSETUJUAN PUBLIKASI TUGAS AKHIR

#### SURAT PERNYATAAN PERSETUJUAN PUBLIKASI TUGAS AKHIR

Sebagai mahasiswa Universitas Mercu Buana, saya yang bertanda tangan di bawah ini:

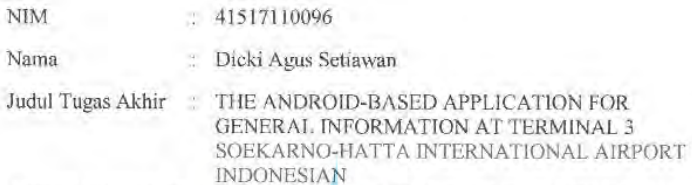

Dengan ini memberikan izin dan menyetujui untuk memberikan kepada Universitas Mercu Buana Hak Bebas Royalti Noneksklusif (None-exclusive Royalty Free Right) atas karya ilmiah saya yang berjudul diatas beserta perangkat yang ada (jika diperlukan).

Dengan Hak Bebas Royalti/Noneksklusif ini Universitas Mercu Buana berhak menyimpan, mengalihmedia/formatkan, mengelola dalam bentuk pangkalan data (database), merawat dan mempublikasikan tugas akhir saya.

Selain itu, demi pengembangan ilmu pengetahuan di lingkungan Universitas Mercu Buana, saya memberikan izin kepada Peneliti di Lab Riset Fakultas Ilmu Komputer, Universitas Mercu Buana untuk menggunakan dan mengembangkan hasil riset yang ada dalam tugas akhir untuk kepentingan riset dan publikasi selama tetap mencantumkan nama saya sebagai penulis/pencipta dan sebagai pemilik Hak Cipta

Demikian pernyataan ini saya buat dengan sebenarnya.

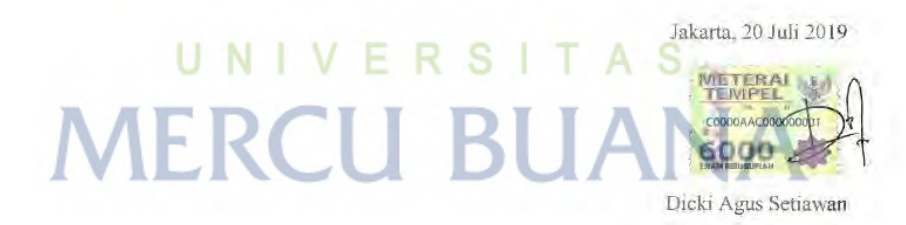

m.

# <span id="page-4-0"></span>SURAT PERNYATAAN LUARAN TUGAS AKHIR

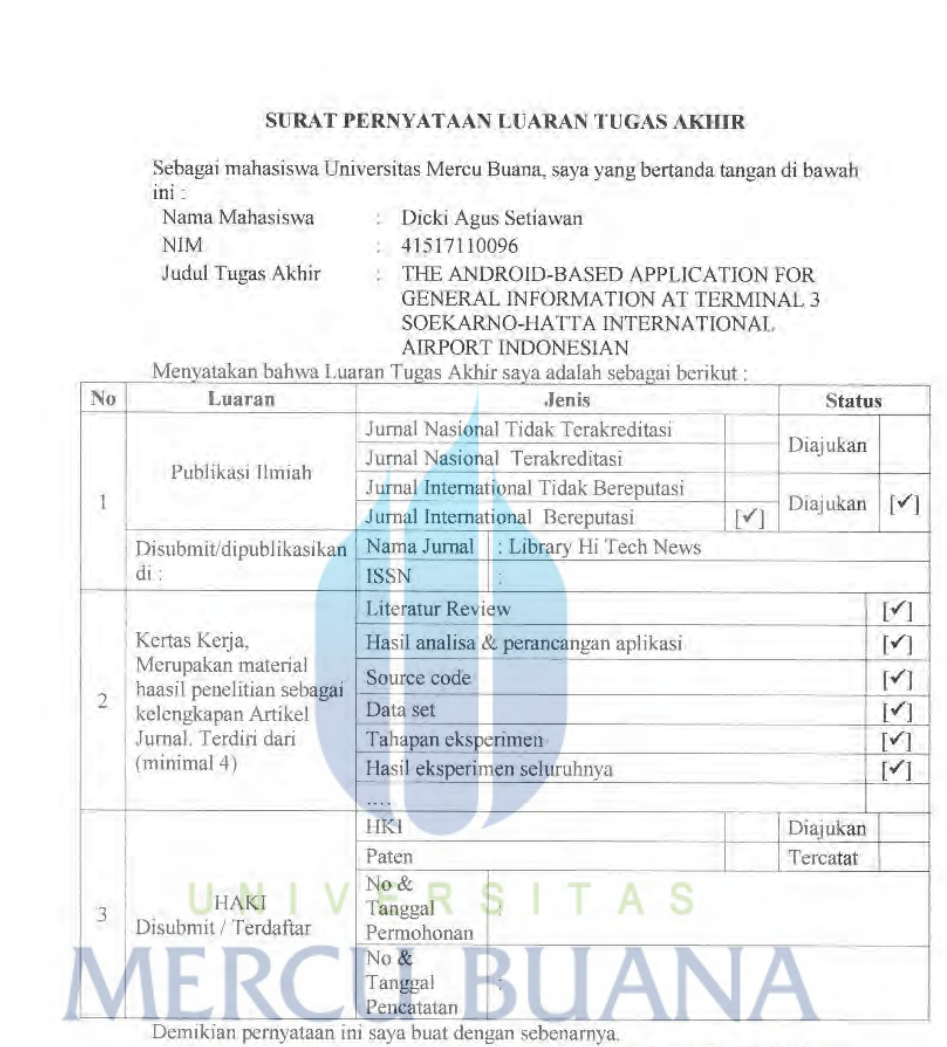

Jakarta, 20 Juli 2019

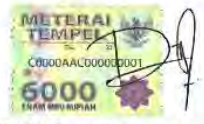

Dicki Agus Setiawan

 $iv$ 

# **LEMBAR PERSETUJUAN PENGUJI**

<span id="page-5-0"></span>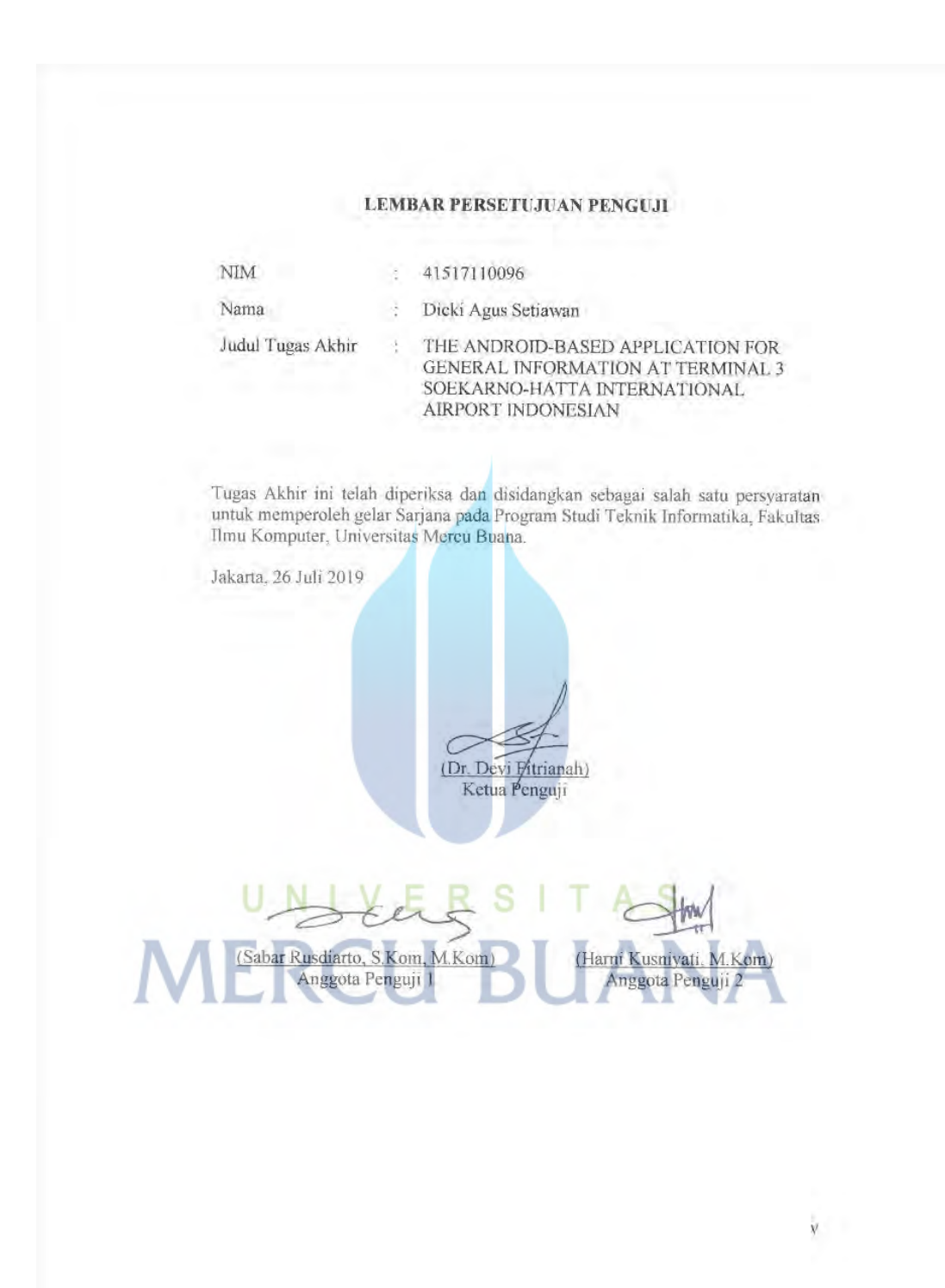

# **LEMBAR PENGESAHAN**

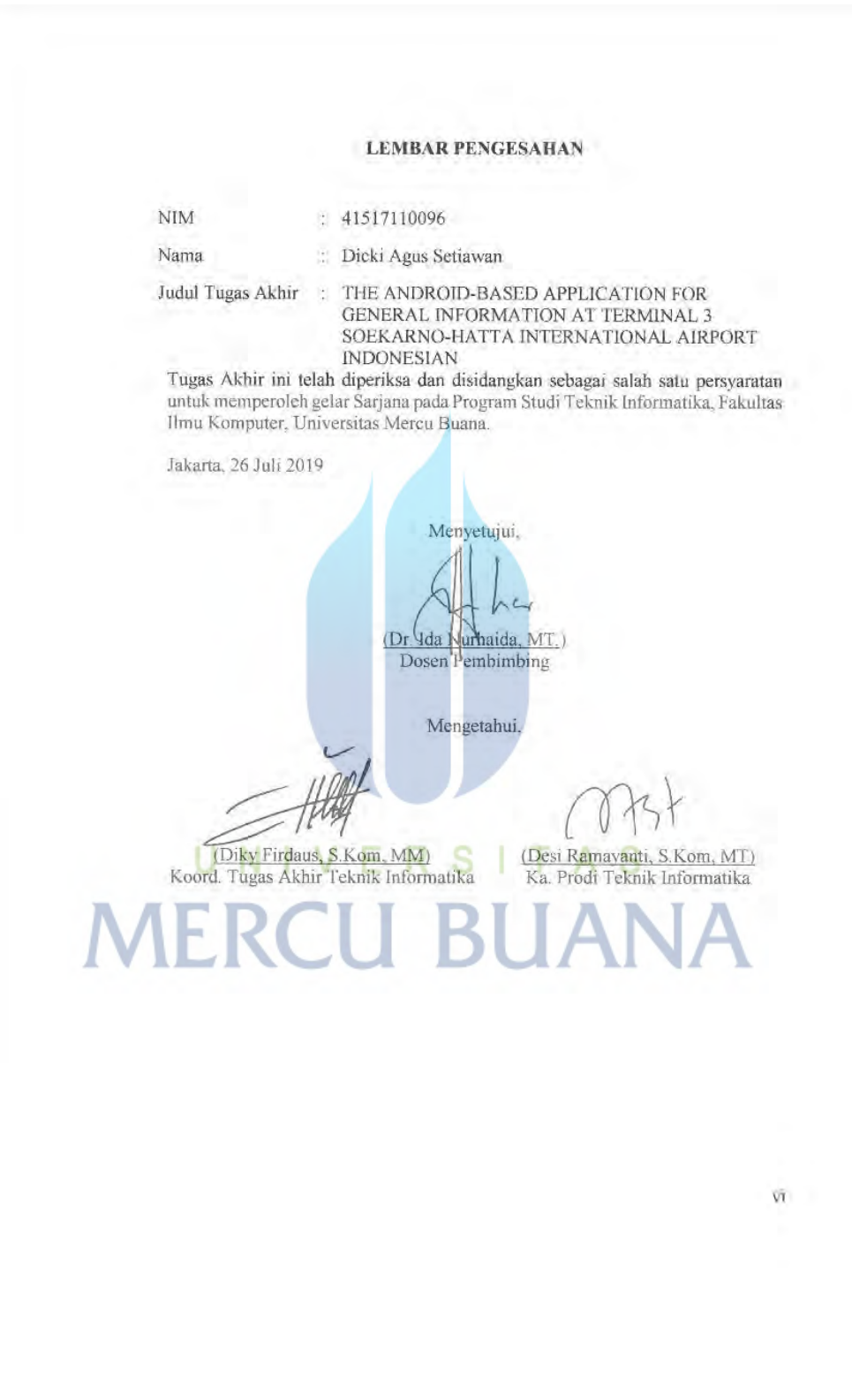

# **ABSTRAK**

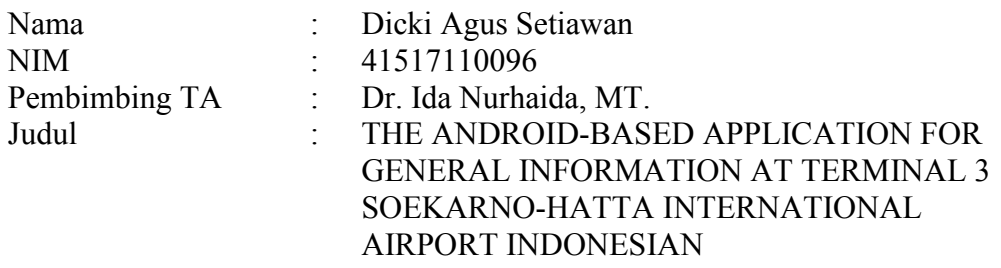

Di Terminal 3 Bandara Internasional Soekarno-Hatta, penyampaian informasi saat ini masih bersifat konvensional, yakni dengan menampilkan informasi pada layar 55" yang ditempatkan diarea Bandara yang biasa disebut dengan istilah Digital Signage. Dalam mendukung era digitalisasi, penyampaian informasi dapat memanfaatkan teknologi internet. Internet dapat membantu pengguna mempermudah dalam mendapatkan informasi. Aplikasi informasi yang dibuat memanfaatkan internet untuk memberikan informasi kepada pengguna, dibuat untuk membantu sistem yang ada dalam memberikan informasi kepada pengguna dan juga sebagai inovasi digital dalam memberikan informasi. Terdapat beberapa informasi pada aplikasi seperti jadwal penerbangan, daftar maskapai, serta informasi tenant-tenant yang berada di Bandara. Aplikasi ini menggunakan system cloud computing untuk memudahkan dalam melakukan perubahan informasi Bandara, sehingga para pengguna mendapatkan informasi secara real-time.

Kata kunci: Digital Signage, Aplikasi Mobile, Cloud Computing

# UNIVERSITAS **MERCU BUANA**

# **ABSTRACT**

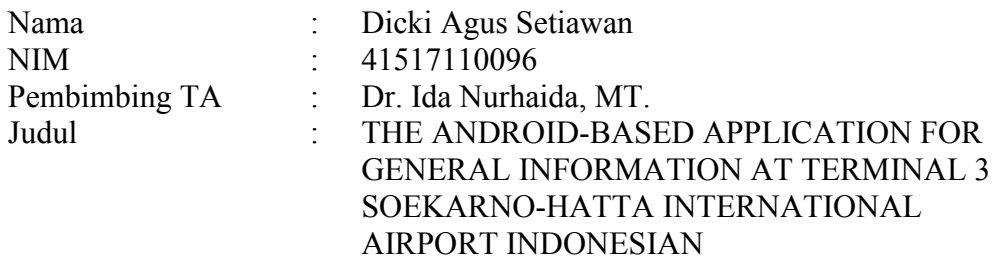

*At Terminal 3 of Soekarno-Hatta International Airport, the present information is still conventional, by displaying the information on the screen 55 "which is placed in the area of the airport commonly referred to as the term Digital Signage. In*  support of the era of digitalization, information delivery can utilize Internet *technology. The Internet can help users to easily get information. The application of information created utilizing the Internet to provide information to the user, is created to assist the existing system in providing information to users and also as a digital innovation in providing information. There are some information on applications such as flight schedules, airline listings, and tenant-tenant information located at the airport. The application uses a cloud computing system to facilitate the change of airport information, so users get real-time information.*

Key words: *Digital Signage, Aplikasi Mobile, Cloud Computing*

# UNIVERSITAS **MERCU BUANA**

# **KATA PENGANTAR**

Puji syukur kita panjatkan kehadirat Allah SWT, karena atas rahmat dan ridho-Nya, sehingga penulis dapat menyelesaikan penelitian dan pembuatan Tugas Akhir ini sebagai salah satu syarat yang wajib ditempuh oleh mahasiswa tingkat akhir dalam rangka memperoleh gelar Sarjana Pendidikan Strata Satu pada Program Studi Teknik Informatika Universitas Mercu Buana.

Penulis menyadari bahwa tanpa bantuan dan dukungan berbagai pihak Tugas Akhir ini tidak mungkin dapat terlaksana dengan lancar dan selesai tepat waktu. Oleh karena itu, penulis mengucapkan terima kasih kepada:

- 1. Kedua Orang Tua penulis (Ibu Dewi Karedewiati dan Bapak Nandang Saepudin), dan keluarga yang selalu menjadi motivasi utama untuk menyelesaikan Tugas Akhir ini.
- 2. Istri penulis (Resha Apriliyanti) yang selalu mendampingi dalam setiap prosespembuatan Tugas Akhir ini.
- 3. Ibu Dr. Ida Nurhaida, MT. selaku dosen pembimbing yang selalu bersedia meluangkan waktunya dalam membimbing, memeriksa, dan memberi petunjuk-petunjuk serta saran dalam penyusunan Tugas Akhir ini.
- 4. Ibu Umny Salamah, dosen pembimbing akademik, yang selalu sabar membimbing penulis untuk selalu semangat dalam menempuh kuliah dari awal masuk hingga saat ini.
- 5. Bapak dan Ibu Dosen Fasilkom yang sudah memberi ilmu.
- 6. Seluruh teman-teman Universitas Mercu Buana angkatan penulis yang telah banyak membantu dalam pengerjaan tugas akhir.
- 7. Seluruh pihak yang tidak dapat penulis sebutkan satu persatu yang telah terlibat membantu sehingga tugas akhir ini dapat terselesaikan.

Akhir kata, penulis berharap semoga Allah SWT senantiasa melimpahkan karunia-Nya dan membalas segala amal budi serta kebaikan pihak-pihak yang telah membantu penulis dalam penyusunan laporan ini dan semoga tulisan ini dapat memberikan manfaat bagi pihak-pihak yang membutuhkan.

> Jakarta, 26 Juli 2019 Penulis

# **DAFTAR ISI**

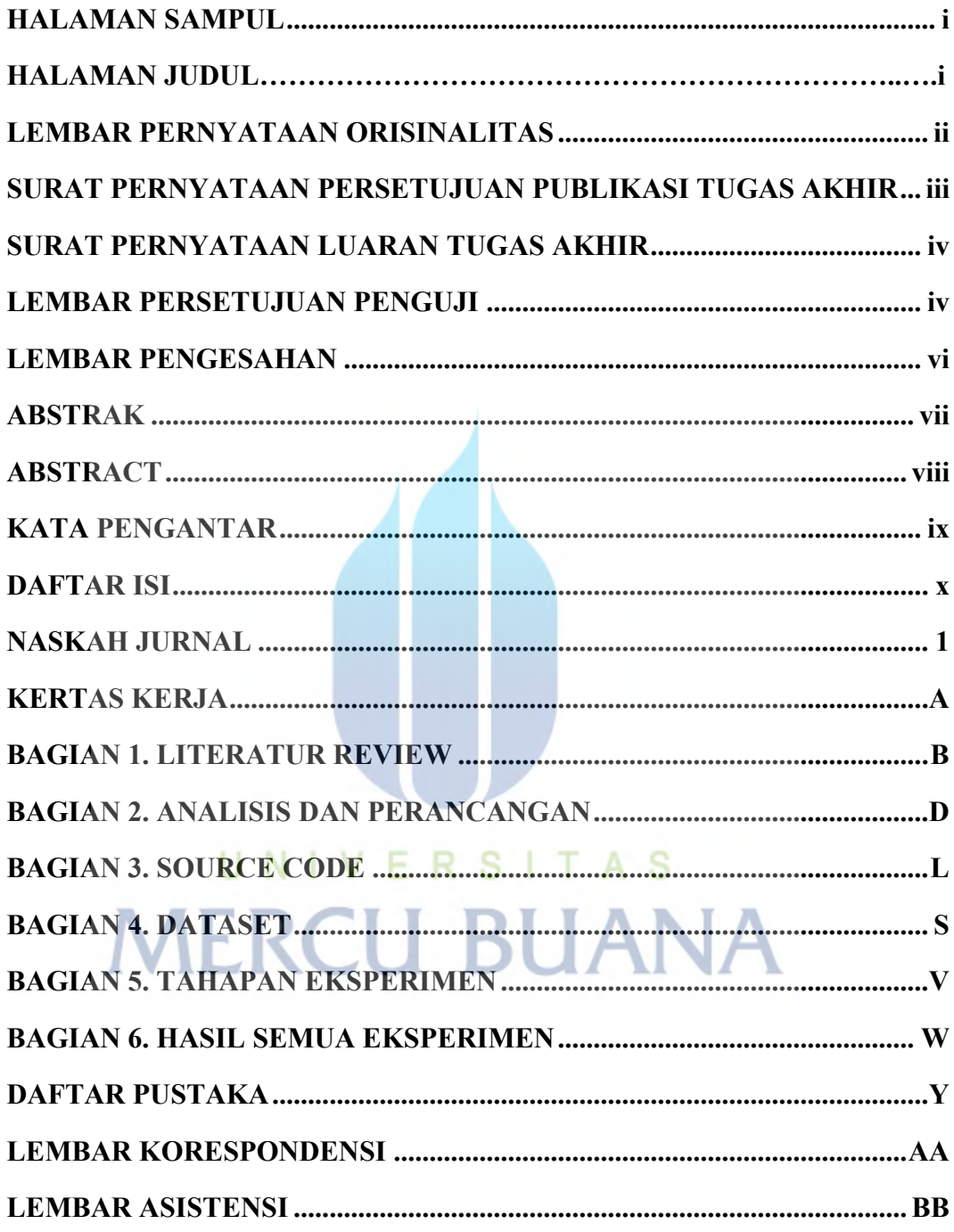

Dicki Agus Setiawan, Ida Nurhaida, Desi Ramayanti & Herry Derajad Wijaya

#### **Introduction**

Technology has evolved rapidly over the past few years with a profound impact on society. One of the most used technology today is smartphone and internet, which is transforming the people way of life and supporting them in many things include information. (III& Sankarana-rayanan, 2013) At Terminal 3, people they look at a screen board 55' display at the airport to get information, which is called digital signage. Digital signage is a device for managing digital content that has been programmed to be able to display a sequence of information or messages. (Suranata & Wardana, n.d.) Digital signage is like multimedia. Multi-media is the use of several media to convey information. Combinations can include text, graphics, animations, images, videos and sounds. (Wijaya & Devianto, 2019). In support of the era of digitalization, information delivery can utilize Internet technology. The Internet can help users to easily get information.. Application of information created utilizing the Internet to provide information to users, created to help existing systems in providing information to users and also as a digital innovation in providing information.

Recent years have not found yet the researches related to Android-based information at the airport. However, there are some journals which contain how to run the application. This information system is able to provide information displayed at the airport and able to save the database through an Android smartphone. Providing information anywhere and anytime is a primary advantage of mobile-based applica-tions. (Siddieq & Nurhaida, 2019).

This study requires support-ing data related to airport information. Besides, it will be conducted by the observation method, called 'survey' to know how the current system is running, which will be improved later on.

#### **Android**

Android is an operating system that consists of middleware and basic applications. The Android operating system base is the updated Linux kernel 2.6 for mobile devices. Android is an operating system for smartphone communication devices. (Informatika et al., 2011). The improvement of Android application using Java programming language contains concepts of Object-Oriented Programming (OOP). In addition, the development of Android applications requires the Software Development Kit (SDK) provided by Android. This SDK offers the way for programmers to access the Application Progra-mming Interface (API) on Android. (Rolly & Hakiem, 2015). Android has a large developer community that develops applications and extends the device utility which is written in a version of Java programming langu-age. (Maw, Myint, & Lwin, 2019).

Android provides an open platform for developers to create their apps to be implemented by various mobile devices. Initially, Google INC bought Android Inc.; considered as a new comer who created software for mobile phones. Then, to develop Android, the Open Handset Alliance was established which was regarded as a consortium of 34 hardware companies, software and telecommunications including Google, HTC, Intel, Motorola, Qualcomm, T-Mobile and Nvidia. (Listyorini & Widodo, 2017). In the site, many developers who try to make Android a better operating system (Bhargave, Jadhav, Joshi, Oke, & Lahane, 2013)

#### **Cloud Computing**

In the progress of this application, it is used as a cloud computing system in data storage to facilitate the developers in providing information for the users. Cloud computing is a collaboration of computer technology ('computing') and Internet-based development ('cloud'). *Cloud* is a metaphor of the internet, as well as the clouds, are often depicted in computer network diagrams. Like the clouds in the computer's network diagram, cloud in Cloud Computing is also an abstraction of the hidden complex infrastructure. It is a computing method in which the capability of information technology is presented as a service so that users can access it

via the Internet ("In the Cloud") without knowing what's inside. The expert of Cloud computing can also control over the technological infrastructure. (Fajrin & Karanganyar, 2012).

Based on the charac-teristics of Cloud Computing with its service model, it enables to access information by users quickly and easily in providing technological infrastructure resources, so that the use of resources and system will be efficient. (Vanitha T N, 2013).

#### **Application Development**

This application conducts the Systems Development Life Cycle (SDLC) as an application method development. SDLC is a pattern to develop a software system consisting of stages, namelysystem planning, analysis, design, testing, imple-mentation and management.

One of the models owned by SDLC is the waterfall technique. In the research phase, developers, in general, always use the waterfall method to develop the application. (Rahim, 2017).

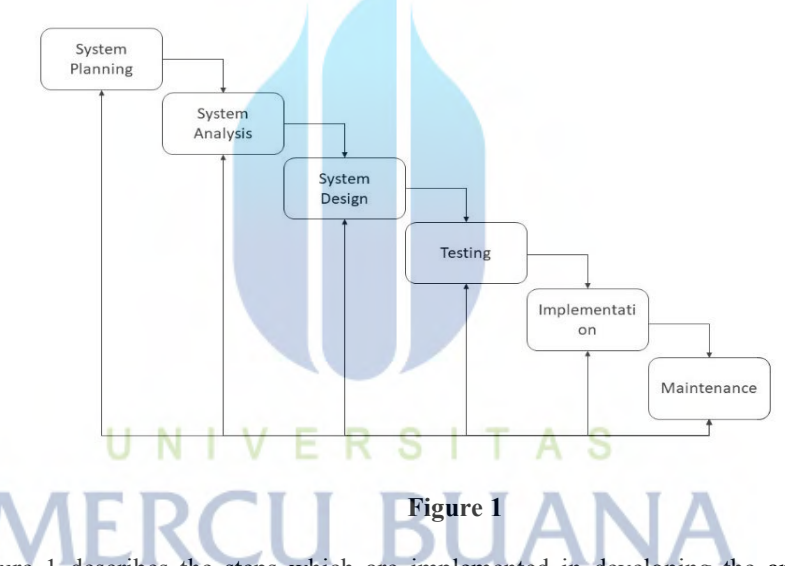

Figure 1 describes the steps which are implemented in developing the application. In developing this application, use some tools as follows:

#### **Android Studio**

Android Studio is an IDE for Android Development that is introduced by Google on the Google I/O 2013 event. Android Studio is an improvement of Eclipse IDE and is based on the popular Java IDE; IntelliJ IDEA. It is an official IDE for Android app development. (Informa-tics, Engineering, Surabaya, 2016).

Android Studio serves as the prime tool for developing this app. Meanwhile, all the coding processes are performed in Android Studio.

#### **MySQL**

In the application progress, there is a database that serves as a storage of data information derived from the application. The Database used in application development is MySQL.

MySQL is an Open Source and most popular SQL database management system today. The MySQL database system supports several features such as multithreaded, multi-user and SQL database manag-ement systems (DBMS). (Achyarudin, Zulkarnaen, & Rachmadi, 2013).

MySQL is a well-known open-source database server used by various applications, especially for servers or web service creators. MySQL functions as a Structured Query Language (SQL) owned by itself and has been expanded by MySQL, which is commonly used in conjunction with PHP to create a dynamic and powerful server application. (Irsan, 2015).

#### **PHP**

PHP serves as a connector between Android Studio and MySQL. Android Studio requires PHP to access a MySQL database. PHP is a scripting language that includes into the HTML document working on the server-side, so the script does not appear on the client-side.

The way of PHP starts with the client called by URL through the browser. Then the browser gets the address of the Web server which will provide all the information that the Web browser needs. Afterwards, the Web browser that has been informed immediately performs the translation process of the PHP code and displays it to the user's screen. (Athoillah & Irawan, 2013).

#### **Use Case Diagram**

Use case diagram of the application can be described as follows:

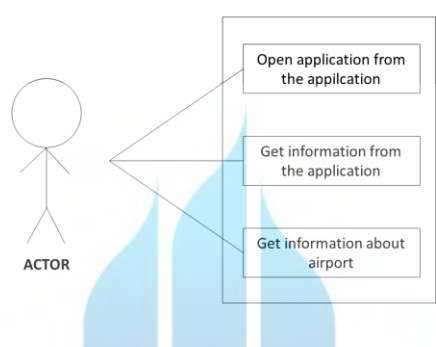

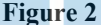

Figure 2 explains how airport passengers can easily receive information about the airport by only using an Android smartphone.

#### **Database**

The following is the database design in the application:

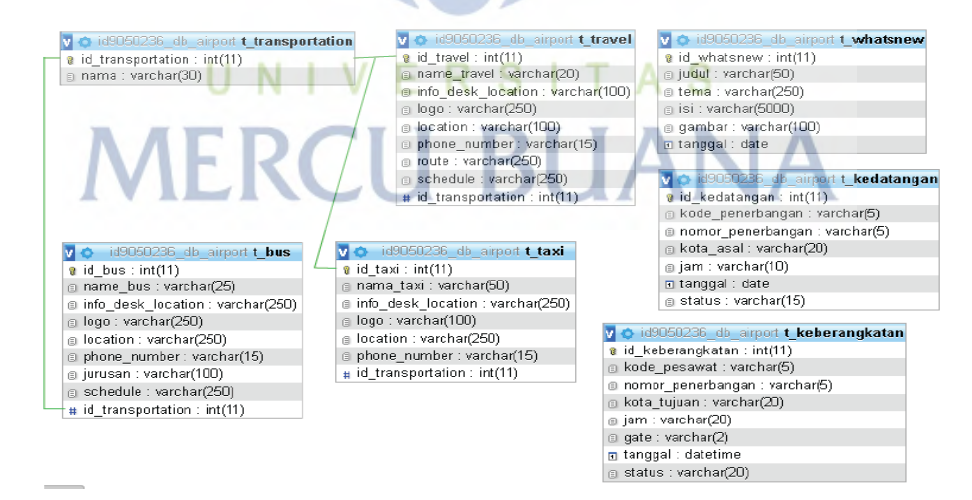

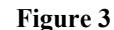

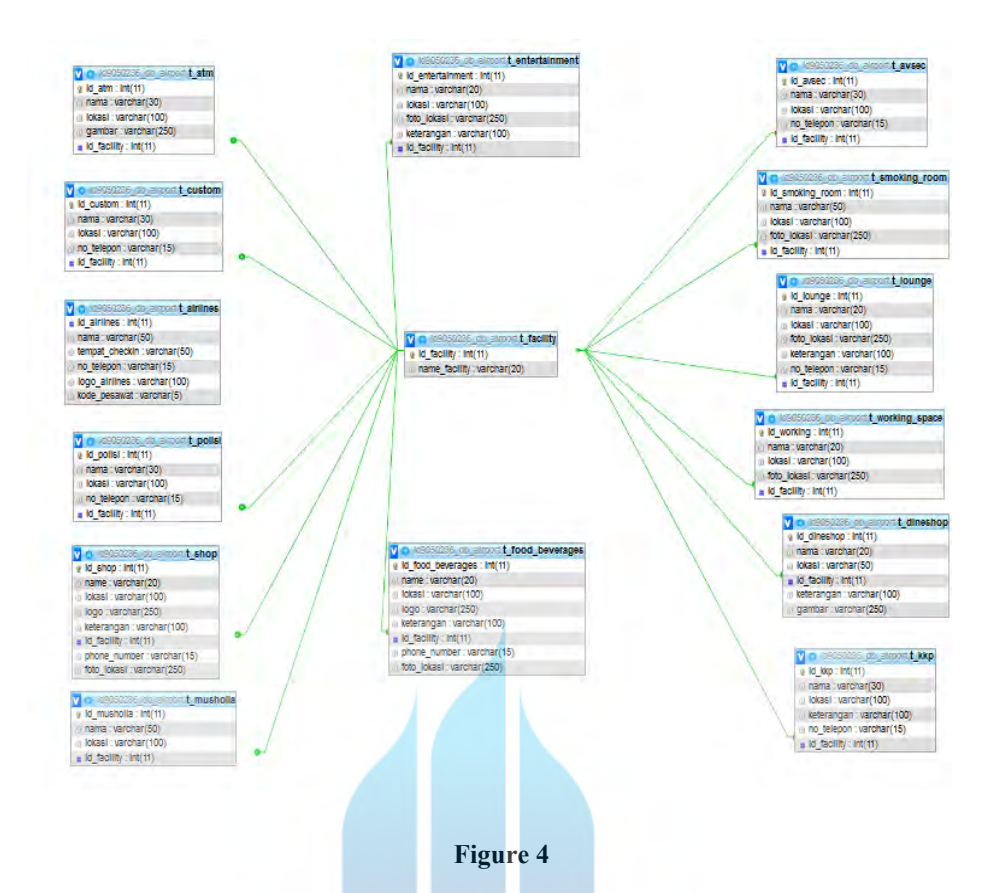

Figure 3 and 4 describe a database which is designed in the application development consisting of table facility as table parent table. Figure 3 explains there are a lot of tables showing available facilities in the application.

#### **Interface Application Testing**

In testing, the developer uses an Android emulator. Android emulator imitates the feature of the real mobile device. (K, K, K, More, & Shirole, 2017). The application performs as following:

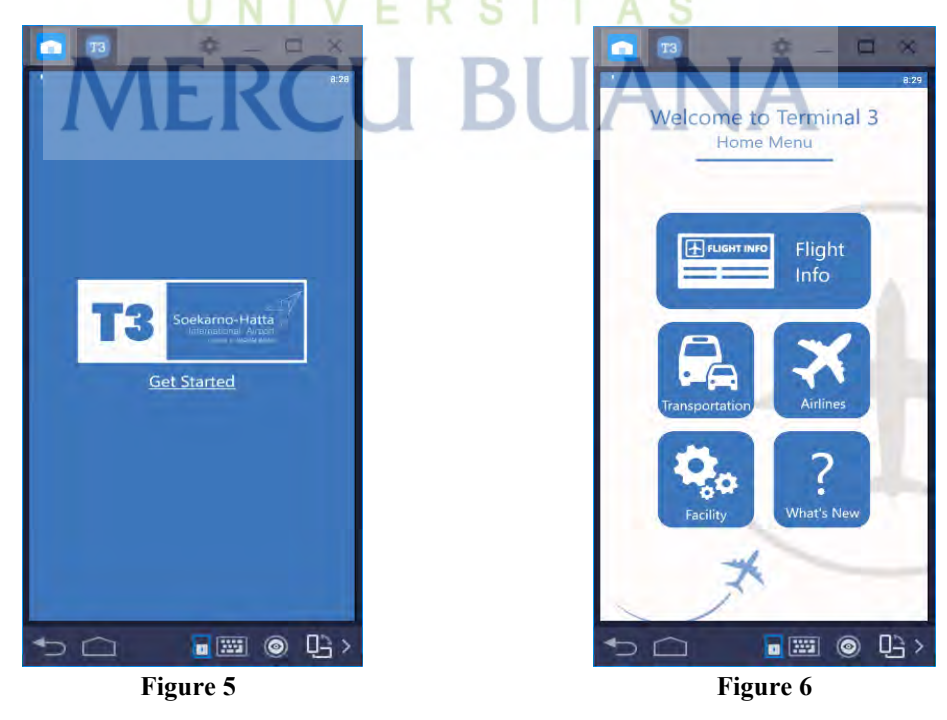

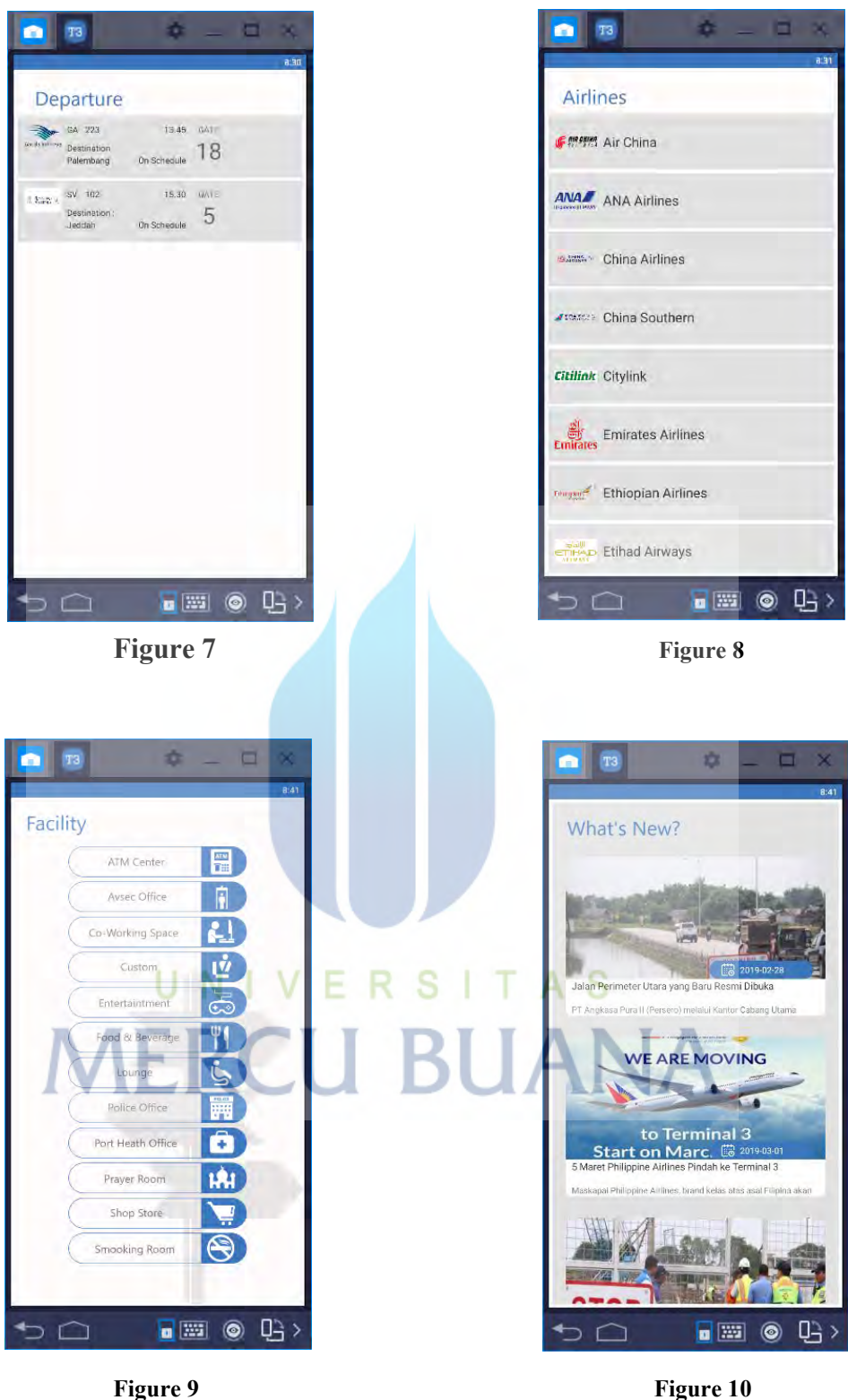

Figure 5 is the initial display or splash screen of the application. It is found the Terminal 3 logo of Soekarno Hatta International Airport as an icon of the application.

After the splash screen display is complete, it continues to the main menu (Fig 6). In the main menu, there are several sub-menus as information contents of the application. Figure 7 is the flight menu, which provides information about flight departure and arrival at Terminal 3. In

departure menu, it will be found flight details such as flight take off, entrance gate for passangers, airline number and code. Figure 8 is an information menu of the airlines at Terminal 3, such as check-in counter and airline phone number. Figure 9 shows the information about available facilities at Terminal 3, such as information services for passengers of Terminal 3. Figure 10 is a what's new menu which consists of update news n to provide more information about Soekarno-Hatta airport.

#### **Source Code**

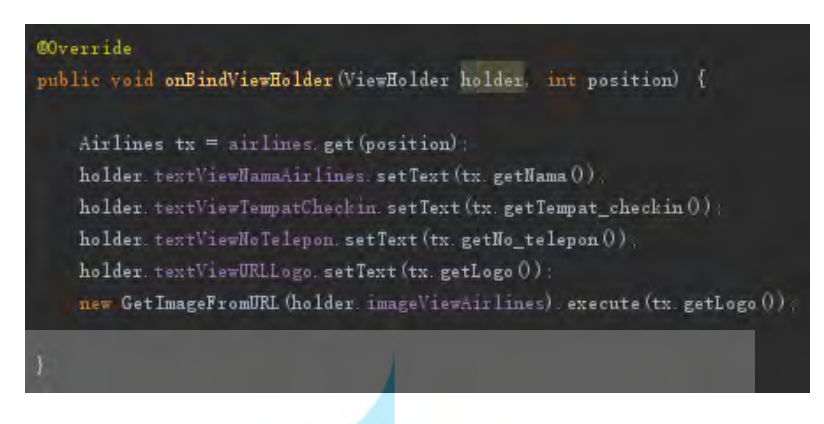

#### **Figure 11**

Figure 11 performs the display of Android Studio as source code to get the value of MySQL database.

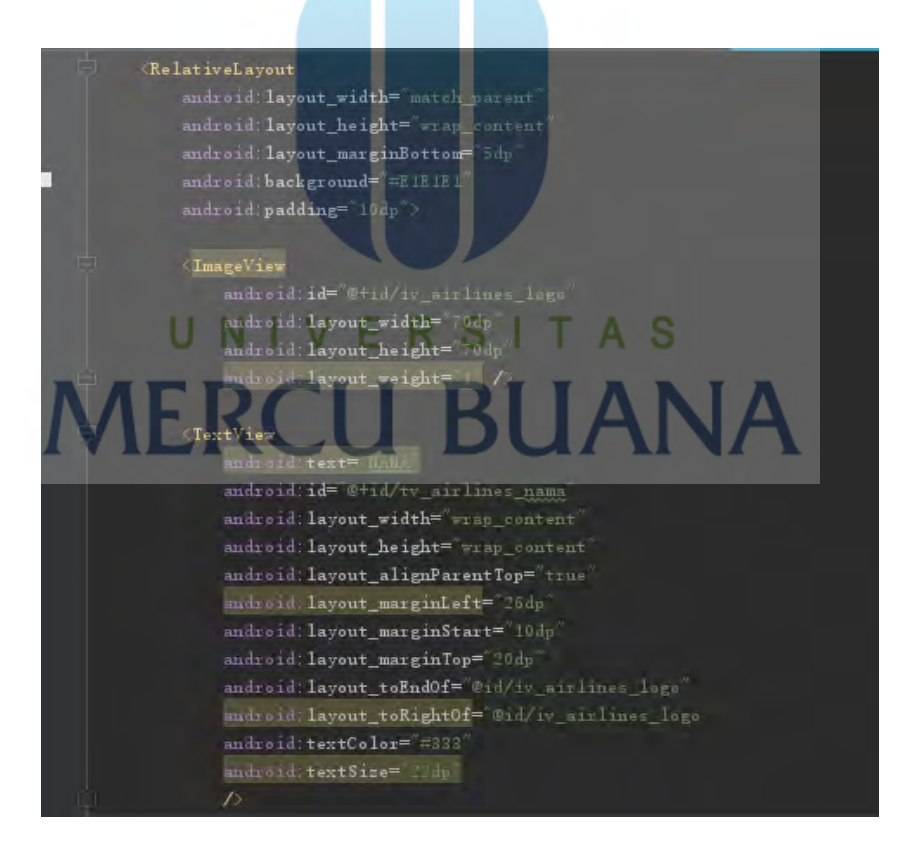

#### **Figure 12**

Figure 12 is the source code display of an activity considered as a user interface of the Airlines menu in the application.

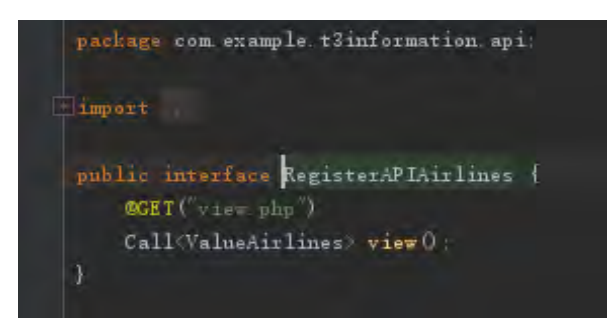

**Figure 13** Figure 13 is a source code to call the PHP file to receive data from MySQL.

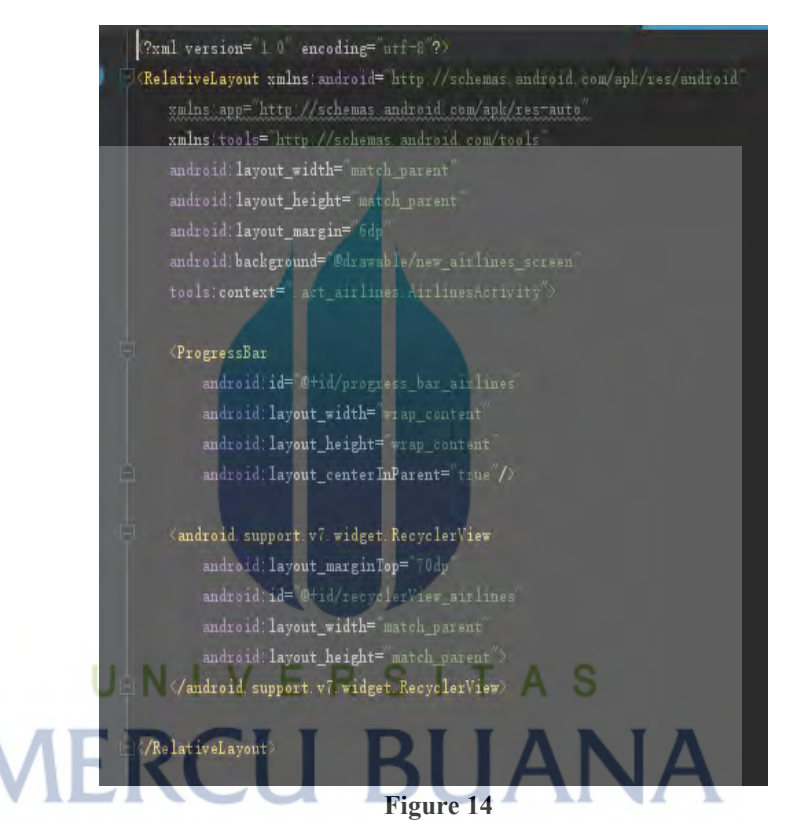

Figure 14 is source code in creating the items of list view at Android Studio.

```
1 \times?php
2<br>
define('host', 'localhost');<br>
3<br>
define('user', 'id9050236_root');<br>
4<br>
define('db', 'id9050236_db_airport');<br>
5<br>
define('db', 'id9050236_db_airport');
 6\phantom{1}67 $con = mysqli_connect(host, user, pass, db) or die('Unable to Connect');
 8 - ?
```
#### **Figure 15**

Figure 15 is a source code of PHP which functions as PHP file configuration to be connected with MySQL database.

```
1 <?php
 2 require_once('config.php');
 3 v if($_SERVER['REQUEST_METHOD']=='GET') {
4 $sql = "SELECT * FROM t_airlines ORDER BY nama ASC";
     $res = mysqli_query($con, $sq1);\overline{5}6 $result = array();
 7 v while($row = mysqli_fetch_array($res)){
 8<sup>1</sup>array_push($result, array('id_airlines'=>$row[0], 'nama'=>$row[1], 'tempat_checkin'=>$row[2], 'no_telepon'
            =>$row[3], 'logo_airlines'=>$row[4]));
9 \rightarrow10 echo json_encode(array("value"=>1,"result"=>$result));
11mysqli_close($con);
12}
```
#### **Figure 16**

Figure 16 is a source code of PHP which functions to perform data derived from a database in MySQL.

#### **Conclusion**

Applications created using cloud computing systems, users get information anywhere and anytime through the app by utilizing the Internet. This will help the system in providing information to the users as well as innovations in the face of the digitalisation era and the application is expected to be an alternative in providing information about the airport.

#### **Suggestion**

Following suggestions that can be proposed for the improvement of this application are:

- The application should cover more information of other terminals at Soekarno-Hatta International Airport.
- The login function using email, because email is one of the information techno-logies that widely used by many people and almost everyone has an email address. (Nurhaida, Ramayanti, & Riesaputra, 2017). The Log In function should be created to broaden social media that will give a positive value from the passengers of the airport and social media is open communication platform. (Sharma, 2018)

#### **References:**

- 1. Siddieq, A., & Nurhaida, I. (2019). Mobile application of BTS tower search build upon location based service (LBS). *Library Hi Tech News*, *36*(3), 1–6. https://doi.org/10.1108/LHTN-08-2018-0049
- 2. Achyarudin, Y., Zulkarnaen, A. H., & Rachmadi, M. (2013). Sistem Informasi Akademik Berbasis Android Pada STMIK Global Informatika Multi Data Palembang. *Sistem Informasi Akademik Berbasis Android Pada Stmik Global Informatika Multi Data Palembang*, 7.
- 3. Athoillah, M., & Irawan, M. I. (2013). *MOBILE BERBASIS ANDROID UNTUK*. *1*(1), 1– 6.
- 4. Fajrin, T., & Karanganyar, S. M. K. N. (2012). *Analisis Sistem Penyimpanan Data Menggunakan Sistem Cloud Computing Studi Kasus SMK N 2 Karanganyar*. *1*(November), 31–35.
- 5. Informatika, D. M., Teknik, F., & Surabaya, U. N. (2016). PENGEMBANGAN SISTEM INFORMASI KOS BERBASIS ANDROID Mohamad Adibhadiansyah. *Jurnal Manajemen Informatika*, *5*(2016), 68–73.
- 6. Irsan, M. (2015). Rancang Bangun Aplikasi Mobile Notifikasi Berbasis Android Untuk Mendukung Kinerja Di Instansi Pemerintahan. *Jurnal Penelitian Teknik Informatika*, *1*(1), 115–120. Retrieved from

http://jurnal.untan.ac.id/index.php/justin/article/view/9984/9752

- 7. Listyorini, T., & Widodo, A. (2017). Perancangan Mobile Learning Mata Kuliah Sistem Operasi Berbasis Android. *Simetris : Jurnal Teknik Mesin, Elektro Dan Ilmu Komputer*, *3*(1), 25. https://doi.org/10.24176/simet.v3i1.85
- 8. Maw, W. W., Myint, C. C., & Lwin, S. S. (2019). *College Information System using Android*. 806–809.
- 9. Prasetya, E. B. (2017). Pembuatan Aplikasi Car Storage Dengan Menggunakan Metode Fifo ( First in First Out ) Berbasis Web. *Elektum*, *14*(1), 45. https://doi.org/10.24853/elektum.14.1.45-51
- 10. Rolly, N., & Hakiem, N. (2015). PENGEMBANGAN APLIKASI MOBILE ACADEMIC INFORMATION SYSTEM (AIS) BERBASIS ANDROID UNTUK PENGGUNA DOSEN DAN MAHASISWA (Studi Kasus : Pusat Teknologi Informasi dan Pangkalan Data (Pustipanda) UIN Syarif Hidayatullah Jakarta). *Jurnal Teknik Informatika*, *8*(1), 16–21. https://doi.org/10.15408/jti.v8i1.1932
- 11. Vanitha T N, V. T. N. (2013). E-Healthcare Billing and Record Management Information System using Android with Cloud. *IOSR Journal of Computer Engineering*, *11*(4), 13–19. https://doi.org/10.9790/0661-1141319
- 12. Suranata, I. W. A., & Wardana, I. N. K. (n.d.). *Digital Signage sebagai Media Penyampaian Informasi Kegiatan Akademik Berbasis Mikrokomputer*. 306–315.
- 13. Rahim, A. (2017). *Perancangan Aplikasi E-informasi dan Jadwal Perkuliahan Berbasis Mobile Android*. *12*(1).
- 14. Informatika, J. T., Sains, F., Teknologi, D. A. N., Islam, U., Sultan, N., & Kasim, S. (2011). *RANCANG BANGUN APLIKASI MOBILE LEARNING CLIENT SERVER BERBASIS MOODLE PADA PLATFORM ANDROID Oleh : THIO PRATAMA PUTRA APPLICATION DESIGN MOBILE LEARNING CLIENT SERVER BASIC OF MOODLE ON ANDROID PLATFORM Graduation Ceremony Period : February 2012 Informati*.
- 15. Nurhaida, I., Ramayanti, D., & Riesaputra, R. (2017). Digital Signature & Encryption Implementation For Increasing Authentication, Integrity, Security And Data Non-Repudiation. *IRJCS:: International Research Journal of Computer Science*, *4*(11), 4–14. https://doi.org/10.26562/IRJCS.2017.NVCS10080
- 16. Wijaya, H. D., & Devianto, Y. (2019). *Application of Multimedia in Basic English Vocabulary Learning with the ADDIE Method Abstract :* (February). https://doi.org/10.29126/23942231/IJCT-V6I1P12
- 17. K, M. P., K, L. S., K, W. S., More, P. S. V, & Shirole, P. B. S. (2017). *Android Based Pharmaceutical Products Information System*. *3*(3), 456–459.
- 18. Sharma, S. (2018). Cloud Computing Security Challenges and Solutions. *CLOUD COMPUTING SECURITY CHALLENGES AND SOLUTIONS. IRJCS:: International Research Journal of Computer Science*, *5*(01), 65–69. https://doi.org/10.26562/IRJCS.2018.JACS10080
- 19. Bhargave, A., Jadhav, N., Joshi, A., Oke, P., & Lahane, S. R. (2013). Digital Ordering System for Restaurant Using Android. *International Journal of Scientific and Research Publications*, *3*(1), 2250–3153. Retrieved from www.ijsrp.org
- 20. III, A. H., & Sankaranarayanan, S. (2013). Application of Intelligent Agents in Hospital Appointment Scheduling System. *International Journal of Computer Theory and Engineering*, *4*(4), 625–630. https://doi.org/10.7763/ijcte.2012.v4.545

# **KERTAS KERJA**

## <span id="page-20-0"></span>**Ringkasan**

Kerta kerja ini merupakan ringkasan hasil dari penelitian dan perancangan *Application Information Airport* pada sebuah *Mobile Smartphone* Berbasis *Android.* Dalam kertas kerja seluruh langkah-langkah perancangan design, database, tahapan implementasi serta hasil dari perancangan akan dijelaskan.

## **Pendahuluan**

Perkembangan teknologi pada zaman sekarang ini sudah sangat berkembang pesat, perkembangan tersebut tentunya banyak mempengaruhi gaya hidup masyarakat sekarang ini. Hampir seluruh masyarakat sudah tak asing dengan teknologi smartphone. Diawali dengan hadirnya Internet dan teknologi smartphone tersebut tentunya membantu masyarakat dalam berbagai hal tak terkecuali informasi. Di Bandara sendiri, penyampaian informasi saat ini masih bersifat konvensional, yakni dengan menampilkan informasi pada layar 55" yang ditempatkan diarea Bandara yang biasa disebut dengan istilah Digital Signage. Digital signage merupakan perangkat pengelola konten digital yang telah deprogram untuk dapat menampilkan urutan informasi atau pesan. Digital signage seperti sebuah multimedia. Multimedia adalah penggunaan beberapa media untuk menyampaikan Informasi. Kombinasi dapat mencakup teks, grafik, animasi, Gambar, video dan suara. Dengan adanya internet, penyampaian informasi menjadi lebih mudah. Aplikasi informasi yang dibuat memanfaatkan internet untuk memberikan informasi kepada pengguna, dibuat untuk membantu sistem yang ada dalam memberikan informasi kepada pengguna dan juga sebagai inovasi digital dalam memberikan informasi.<br>
UNIVERSITAS

# **MERCU BUANA**